#### Go to the Performance>Goals tab

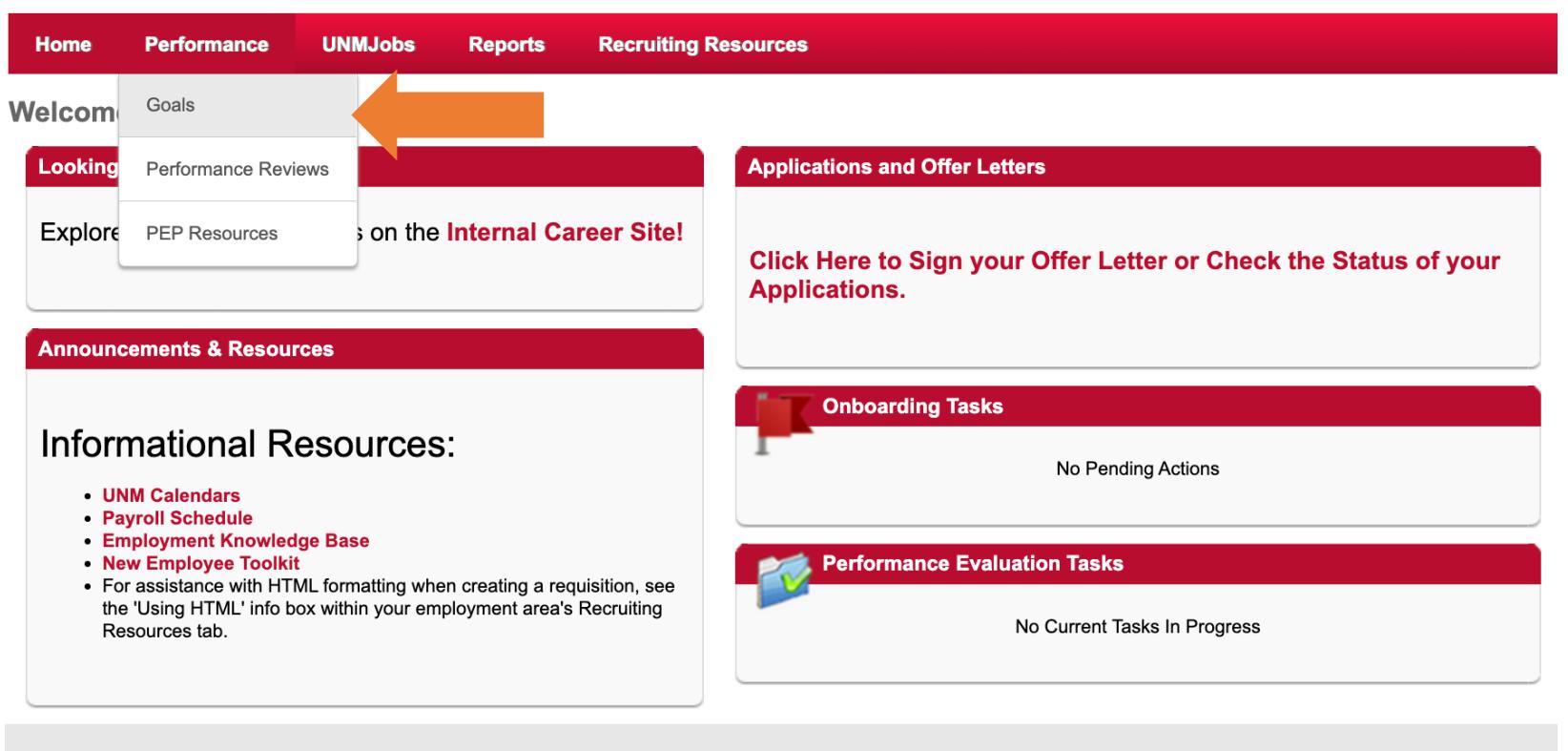

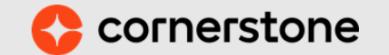

### Click the Team Goals tab

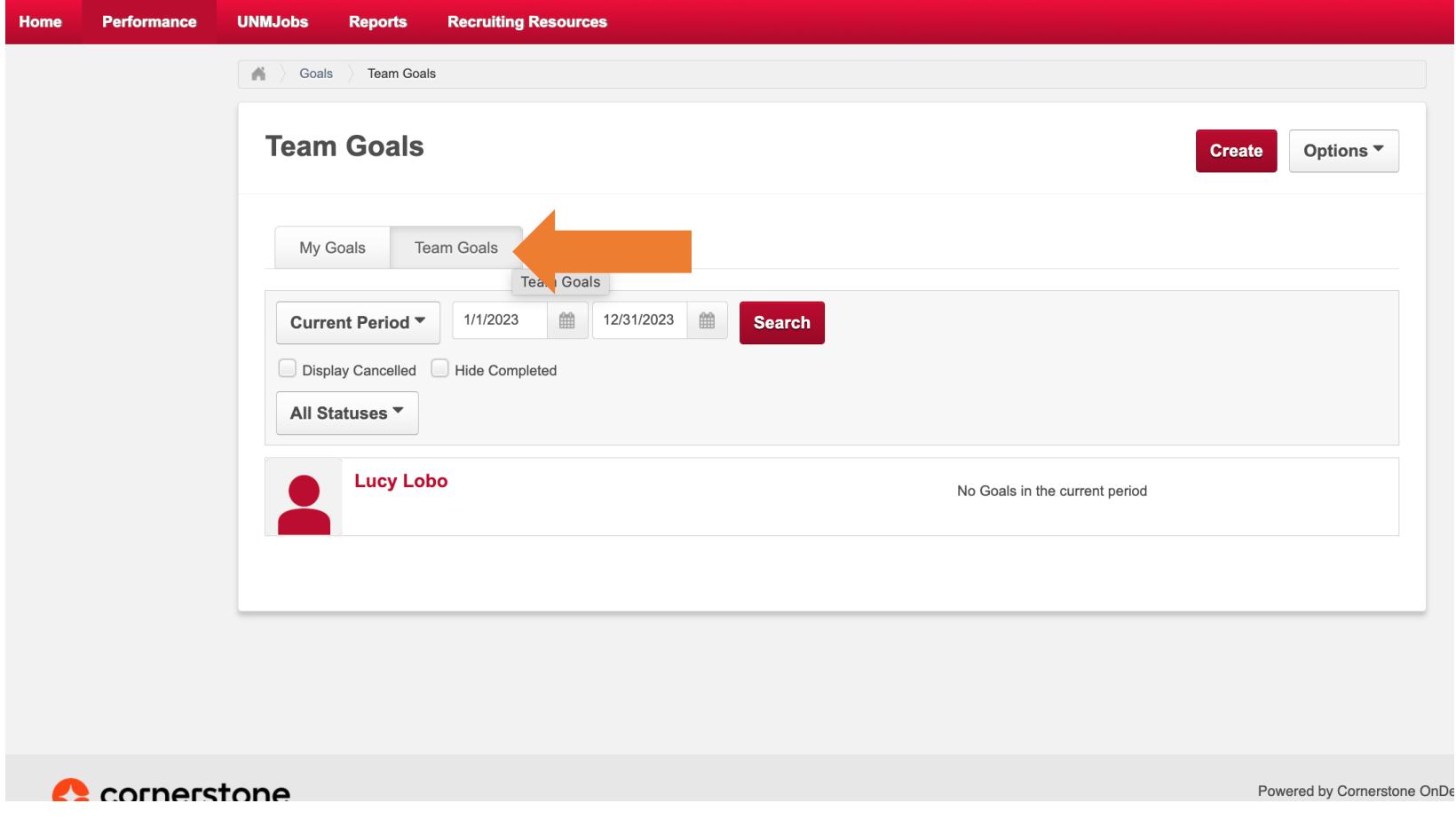

#### Click Create

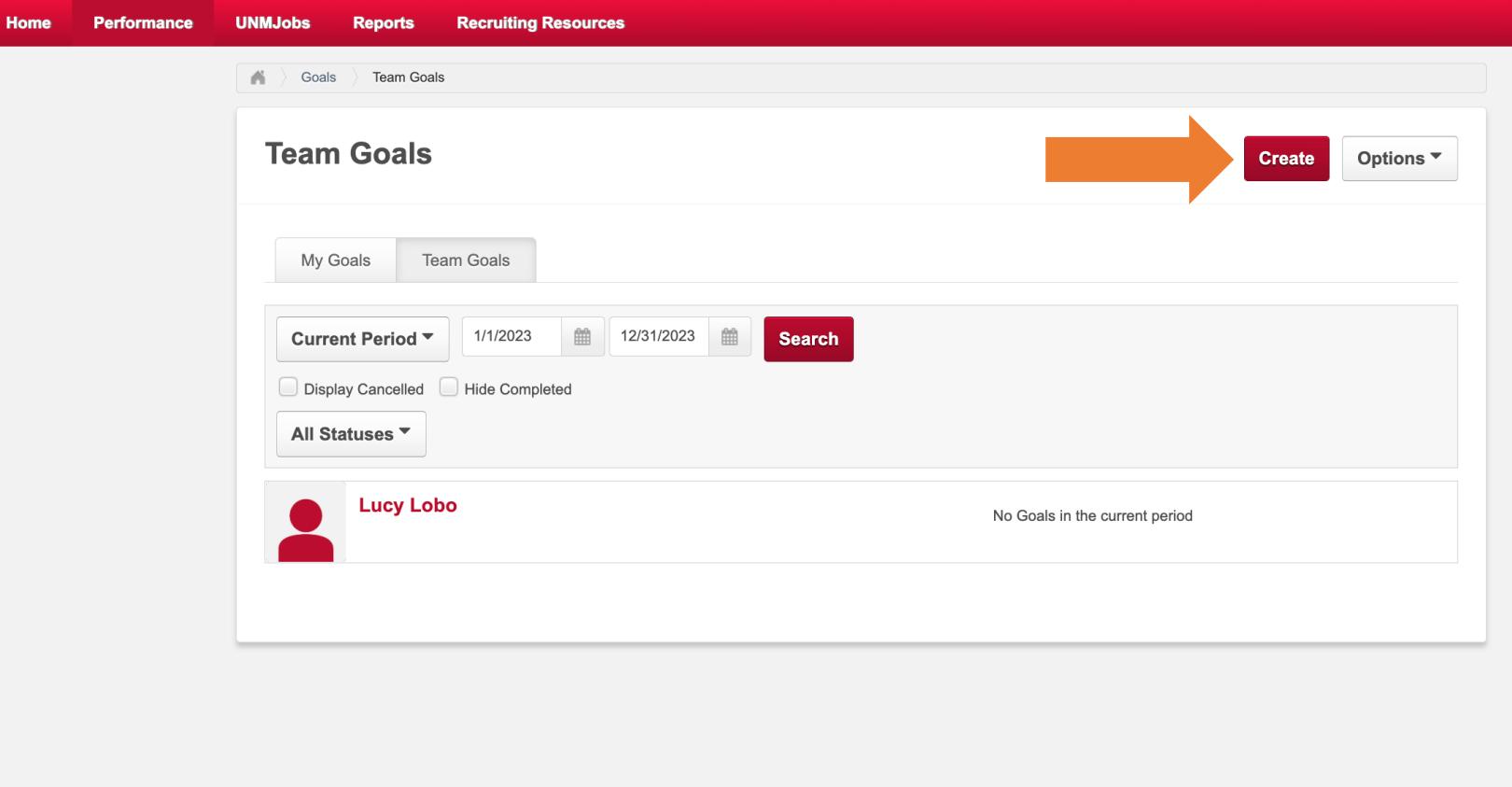

### Fill out goal information

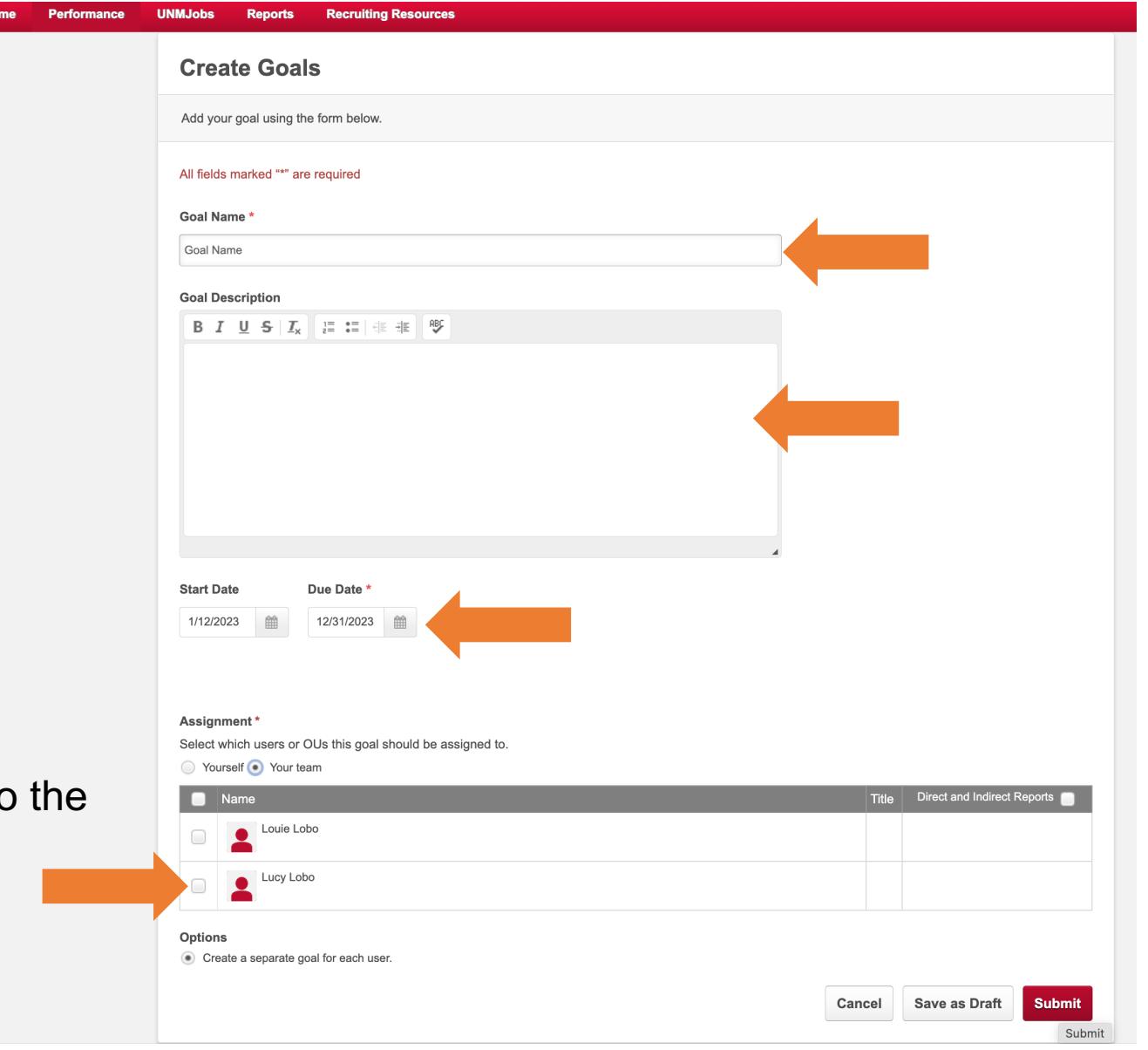

Check the box next to the employee

## Click Submit

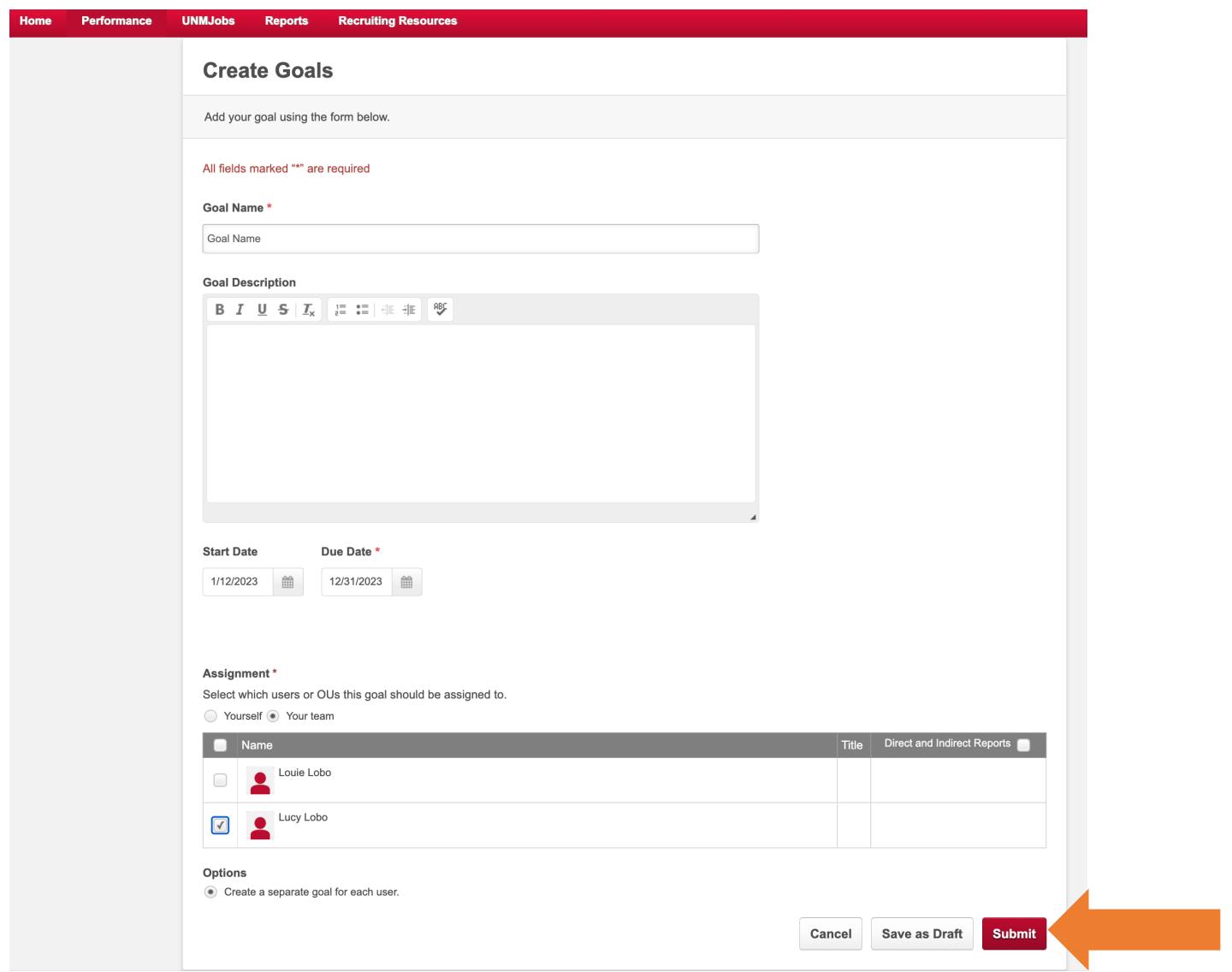

# Repeat to add more goals

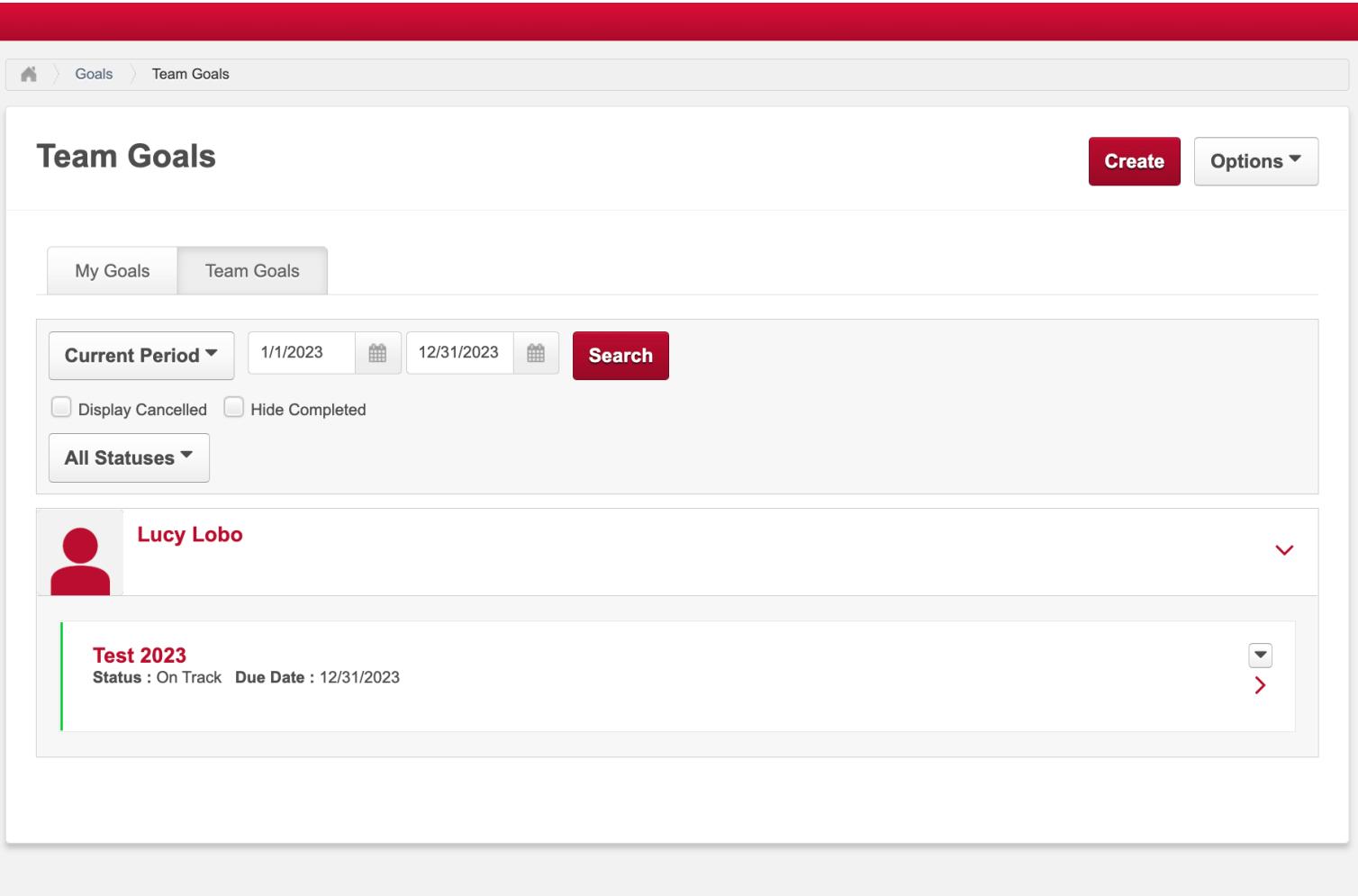